## **STAMPA VARIAZIONI ALLE LISTE ELETTORALI**

Il percorso da seguire è:

## **Servizi demografici** ⇒ **Elettorale** ⇒ **Manutenzione** ⇒ **Variazione extrarevisione** ⇒ **Stampa variazioni alle liste elettorali**

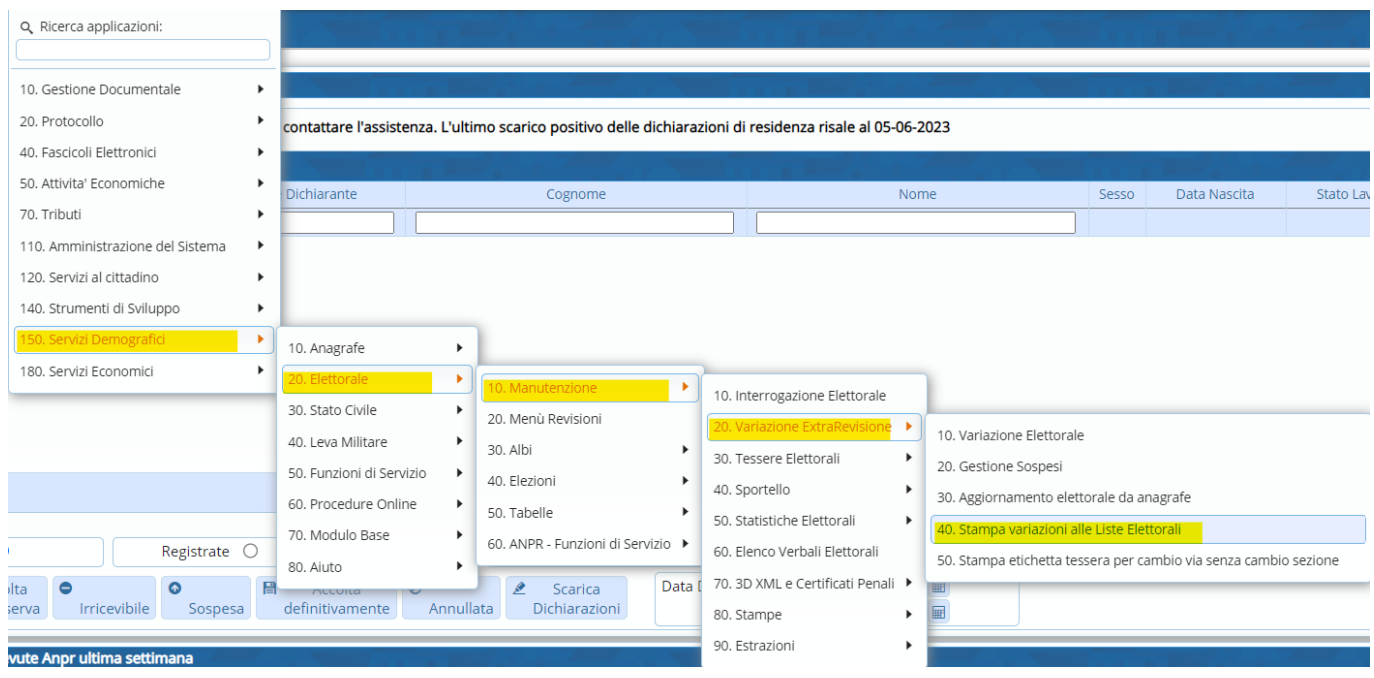

## Aprendo comparirà questa schermata

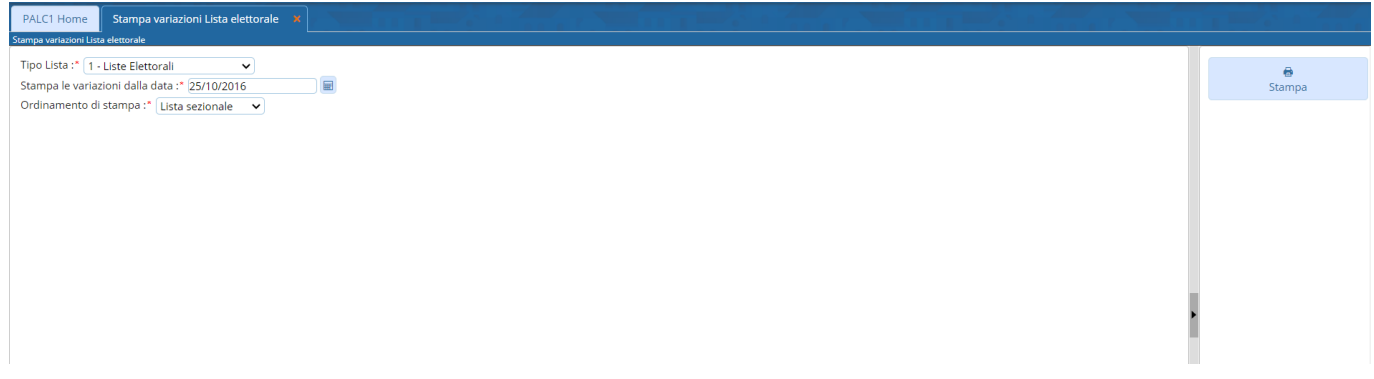

E' possibile scegliere il "**Tipo di lista**" che si vuol stampare e il modo di "**Ordinamento di stampa**"

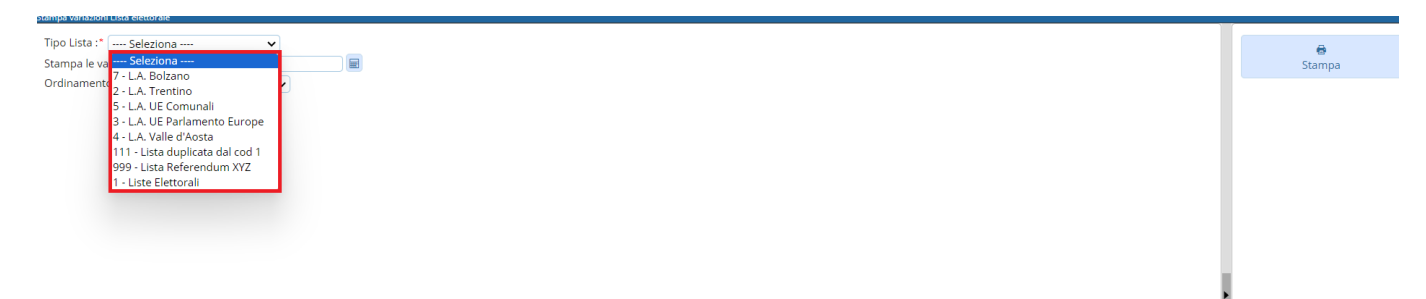

Last<br>update: update: 2023/10/31 guide:demografici:stampa\_variazioni\_alle\_liste\_elettorali https://wiki.nuvolaitalsoft.it/doku.php?id=guide:demografici:stampa\_variazioni\_alle\_liste\_elettorali

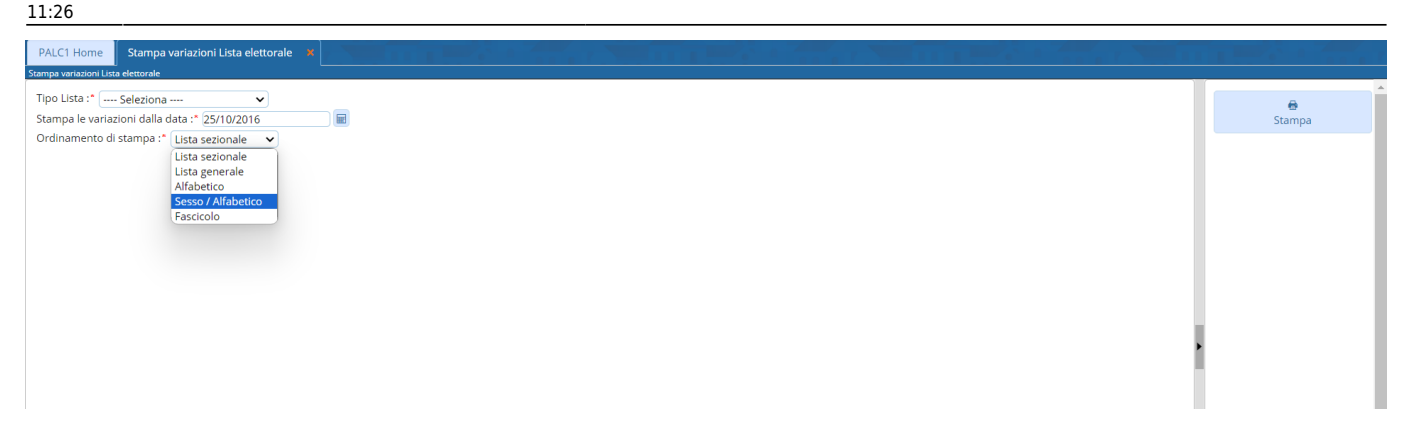

Successivamente sarà possibile inserire la data, dalla quale verranno stampate le variazioni

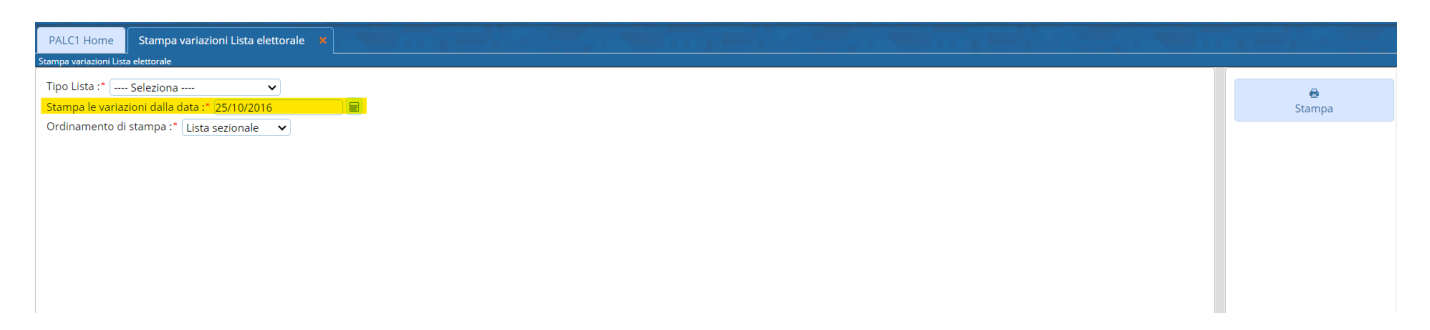

Una volta compilati questi 3 campi, sarà possibile stampare attraverso l'apposito comando che si trova in alto a destra

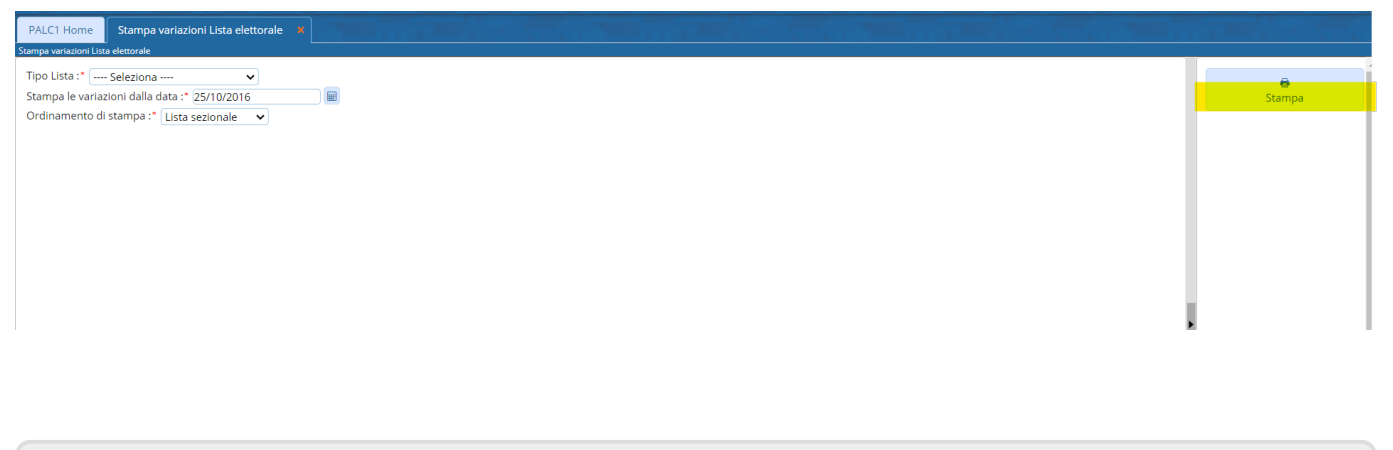

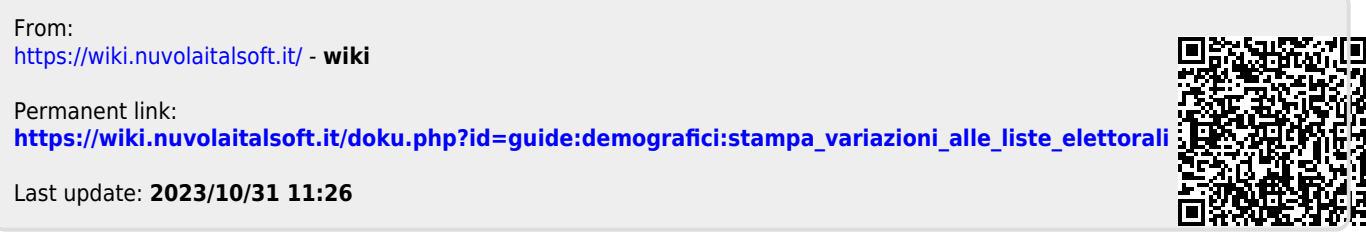